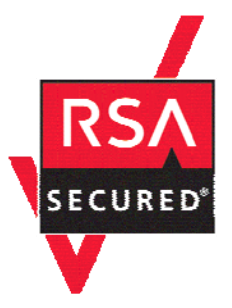

# **RSA SecurID Ready Implementation Guide**

Last Modified: January 7, 2008

# **Partner Information**

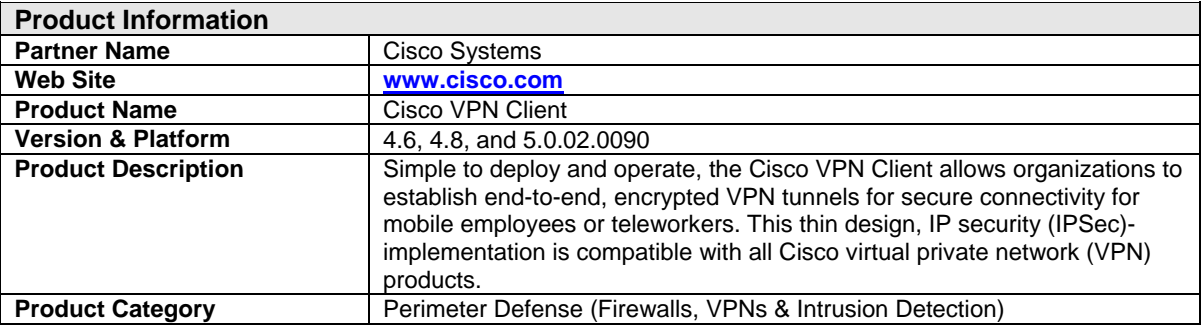

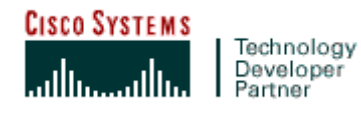

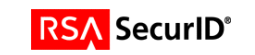

# **Solution Summary**

The Cisco VPN Client allows users to RSA SecurID Authenticate to establish end-to-end, encrypted VPN tunnels for secure connectivity for mobile employees or teleworkers. This authentication can be done with either Native RSA SecurID authentication or with RADIUS. The end user running on a Windows platform can also take advantage of additional integration work by using the RSA Software Token or the RSA SecurID 800 token. The Cisco VPN client can pull the tokencode from the RSA Software Token or RSA SecurID 800 token running on the same machine and couple the PIN and tokencode so that users only need to enter their PIN during an authentication.

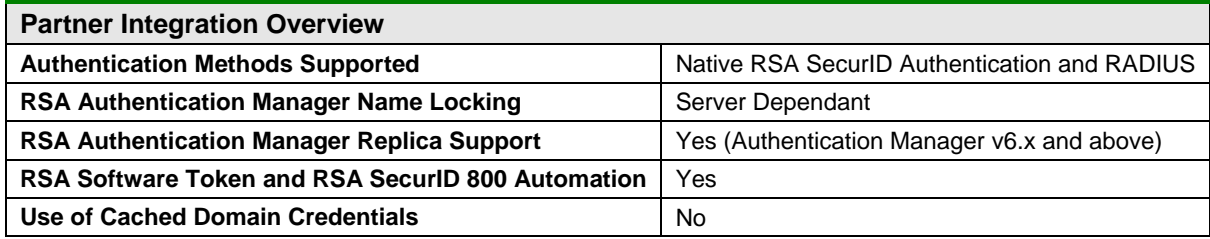

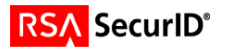

# **Product Requirements**

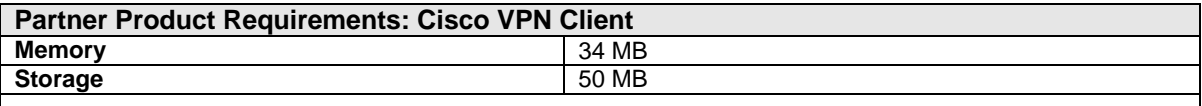

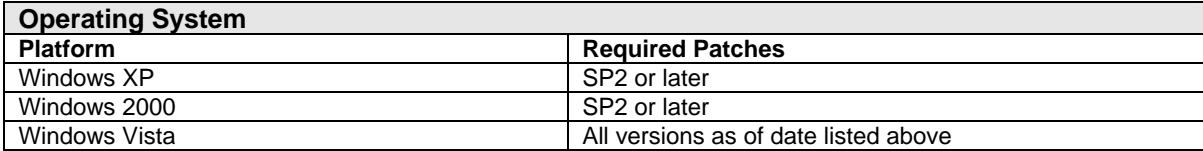

#### **Additional Hardware Requirements:**

#### **The Cisco VPN Client is compatible with the following Cisco products**

- Cisco VPN 3000 Series Concentrator Software Version 3.0 or later
- Cisco IOS Software Release 12.2(8)T or later
- Cisco PIX Security Appliance Software Version 7.0 or later
- Cisco ASA 5500 Series Software Version 7.0 or later

The Cisco VPN Client integrates with the RSA Software Token and RSA SecurID 800 token so that users only have to enter a PIN; where the tokencode is automatically pulled into the client. The following table shows what Cisco products support this feature.

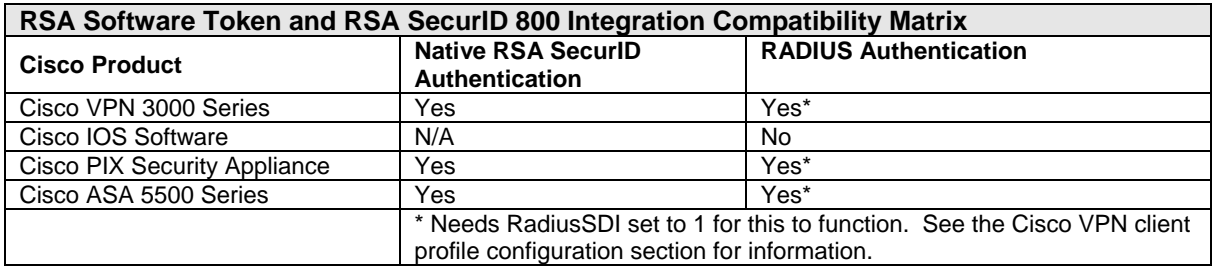

**Important: The RSA Software Token and RSA SecurID 800 Integration is a Windows only solution.** 

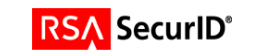

# **Partner Authentication Agent Configuration**

### *Before You Begin*

This section provides instructions for integrating the partners' product with RSA SecurID Authentication. This document is not intended to suggest optimum installations or configurations.

It is assumed that the reader has both working knowledge of all products involved, and the ability to perform the tasks outlined in this section. Administrators should have access to the product documentation for all products in order to install the required components.

All vendor products/components must be installed and working prior to the integration. Perform the necessary tests to confirm that this is true before proceeding.

### *Documenting the Solution*

### **Cisco VPN Client Configuration**

1. Install the Cisco VPN client and then start the application.

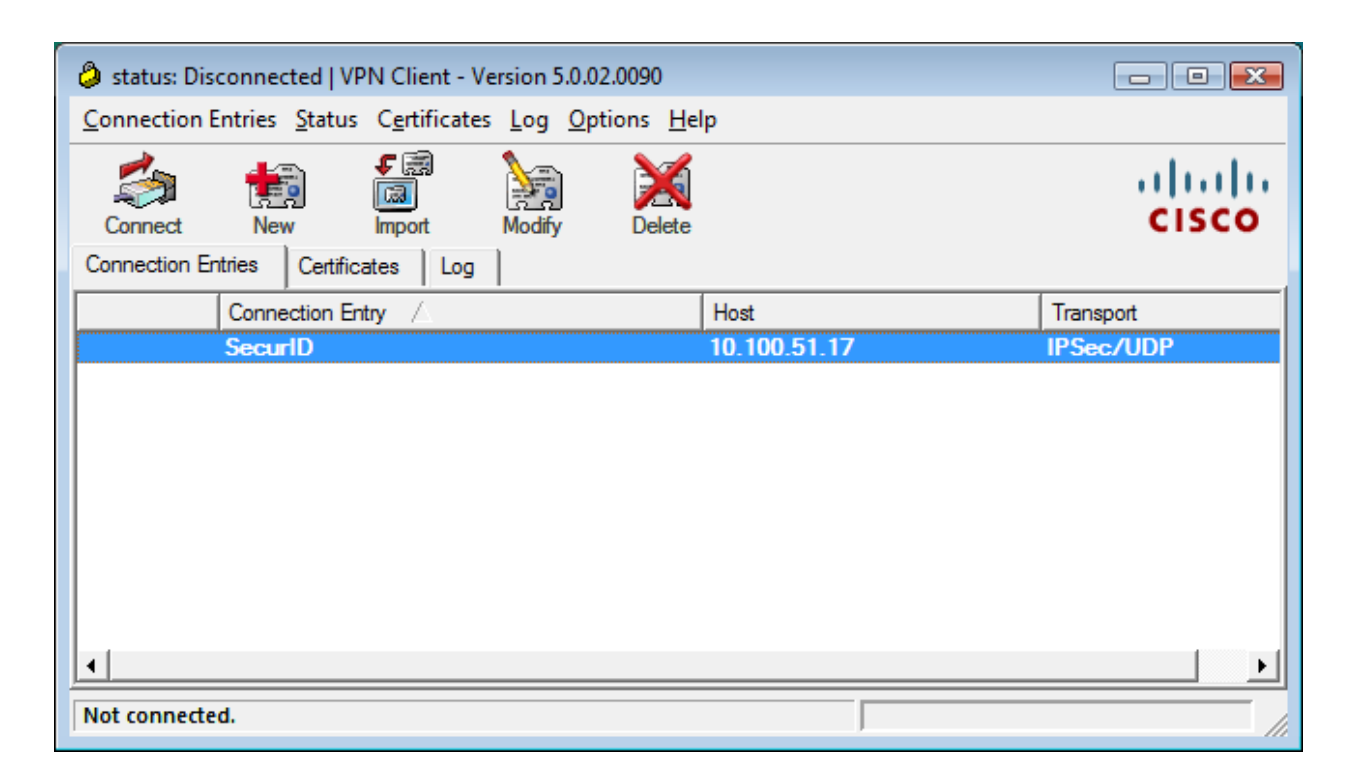

2. Click the **New** button to create an RSA SecurID connection entry. Fill in the appropriate information for the connection. The group name and password must match the entry you create on the VPN server device.

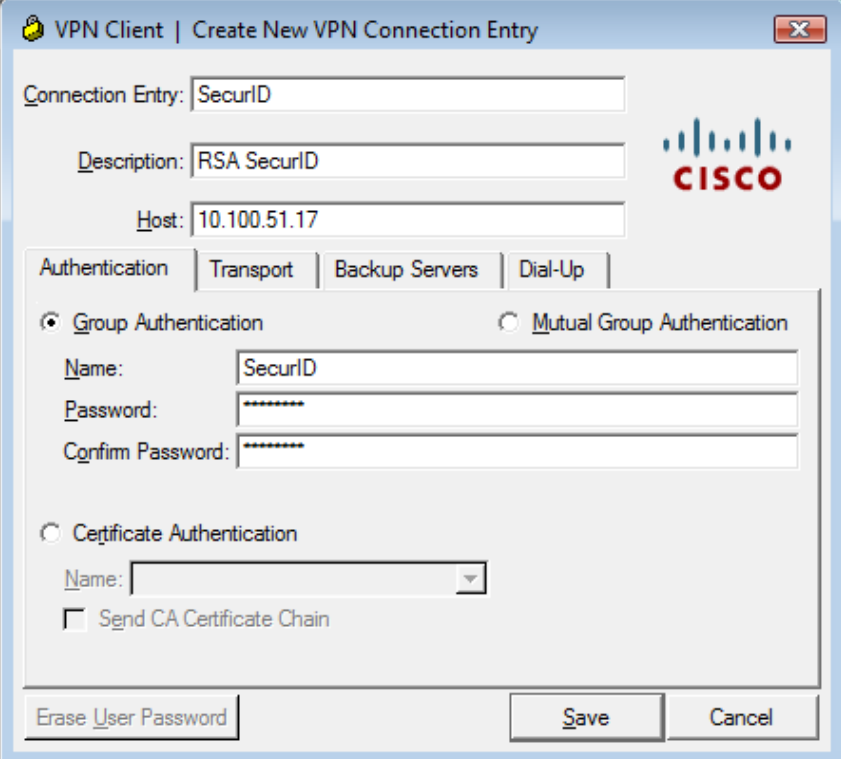

- 3. Click Save.
- 4. Highlight the connection created and click connect.
- 5. The user will be prompted for authentication information.

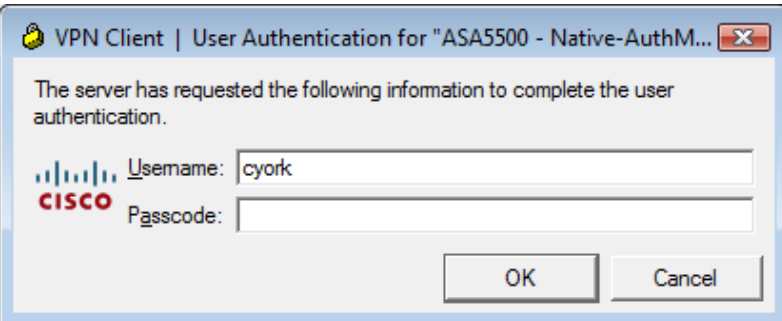

### **RSA Software Token and RSA SecurID 800 Integration:**

RSA Software Token and RSA SecurID 800 Token integration with the Cisco VPN client is dependent on the Cisco VPN server. See the comparability matrix under the Product Requirements section for more details. If the Cisco VPN client detects that the RSA Software Token or RSA SecurID 800 Token is installed (through the presence of stauto32.dll), users will be prompted for their PIN only. The tokencode displayed on the RSA Software Token or RSA SecurID 800 Token is automatically coupled with the PIN and passed along to the RSA Authentication Manager. You can turn on and off the option for the PIN only prompt when using the Cisco VPN client 4.x. See the Cisco VPN client profile configuration parameters section for more information.

### **Cisco VPN client profile configuration parameters:**

You can enable and disable the ability of the Cisco VPN client to only prompt the user for their PIN when using the RSA Software Token or the RSA SecurID 800 Token by adding the following setting in your profile file. This file is located by default in Program Files\Cisco Systems\VPN Client\Profiles. The file name is the name of the connection entry with a .pcf extension.

SDIUseHardwareToken = 0 or 1

0 = Yes use RSA Software Token (default)

1 = No, ignore RSA Software Token installed on the PC.

You can also change the prompts displayed to a user that is authenticating using RADIUS to better resemble an RSA SecurID authentication by setting the following parameter in the profile file.

> **Note: This setting will also allow the RSA Software Token and RSA SecurID 800 automation to work when using RADIUS as the authentication method with some Cisco VPN servers. See the comparability matrix under the Product Requirements section of this guide along with the Cisco documentation for more details.**

RadiusSDI

 $0 = No$  (default)

 $1 = Yes$ 

See the Cisco VPN client documentation for more information on these and other settings that can be used.

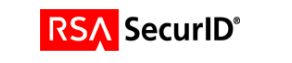

# **Certification Checklist**

See the RSA Security Implementation guide for each Cisco VPN server device for certification testing information.

**http://rsasecurity.agora.com/rsasecured/guides/imp\_pdfs/Cisco\_VPN3K\_47\_AuthMan61.pdf**

**http://rsasecurity.agora.com/rsasecured/guides/imp\_pdfs/Cisco\_Router\_VPN\_12\_4\_AuthMan61.p df**

**http://rsasecurity.agora.com/rsasecured/guides/imp\_pdfs/Cisco\_PIX\_702\_AuthMan61.pdf http://rsasecurity.agora.com/rsasecured/guides/imp\_pdfs/Cisco\_ASA\_AuthMan61.pdf**

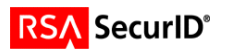

Free Manuals Download Website [http://myh66.com](http://myh66.com/) [http://usermanuals.us](http://usermanuals.us/) [http://www.somanuals.com](http://www.somanuals.com/) [http://www.4manuals.cc](http://www.4manuals.cc/) [http://www.manual-lib.com](http://www.manual-lib.com/) [http://www.404manual.com](http://www.404manual.com/) [http://www.luxmanual.com](http://www.luxmanual.com/) [http://aubethermostatmanual.com](http://aubethermostatmanual.com/) Golf course search by state [http://golfingnear.com](http://www.golfingnear.com/)

Email search by domain

[http://emailbydomain.com](http://emailbydomain.com/) Auto manuals search

[http://auto.somanuals.com](http://auto.somanuals.com/) TV manuals search

[http://tv.somanuals.com](http://tv.somanuals.com/)